# **Extension of the role STORE (LVM not redundant)**

Advanced Topic Warning - this is an advanced topic. Always back up your data first.

## Expanding the store with LVM

Most of our Linux / CentOS installations work with LVM. This can be extended - provided the system recognizes a plate enlargement or new plate - as follows. Here is the procedure for a disk expansion.

## **Step 1 - Determining the current config**

## **Display of discs**

# If the machine has not yet been rebooted, the SCSI bus can be scanned to detect new disks with the following command # Ggf - falls mehrere SCSI Adapter vorhanden sind host0 mit host1 oder host2 ... nochmals probieren bis die Platte gefunden wird echo "- - -" > /sys/class/scsi\_host/host0/scan # Show free space df -h # Show partitions fdisk -l # Show hard drives ls /dev/sd\* # View physical volumes managed by LVM lvm pvs # Display logical volumes managed by LVM lvm lvs # Display logical volume groups managed by LVM lvm vgs # Where is what mounted mount

The information above is now needed below.

**Troubleshooting (already):**

Sometimes, you might see output from frisk -l which looks strange.

For example, you have several disks reported in /dev like this:

/dev/sda /dev/sda1 /dev/sda2 /dev/sda3

However, fdisk -l reports something strange like this:

Device Boot Start End Blocks Id System /dev/sda1 1 134217727 67108863+ ee GPT Partition 1 does not start on physical sector boundary.

Therefore, not all of the /dev/sda\* disks are visible. This means the disk has been resized in the background, but the OS cannot read the partitions correctly.

The best way to fix this is using **parted**.

Run parted on the disk, and then input **print**.

You will be then asked for a couple of fixes. Input **Fix** at each point, then then **quit**.

Now running fdisk -l should give the correct output.

Here is an example run:

[root@con-jtel-dbm-2 ~]# parted /dev/sda GNU Parted 3.1 Using /dev/sda Welcome to GNU Parted! Type 'help' to view a list of commands. (parted) print Error: The backup GPT table is not at the end of the disk, as it should be. This might mean that another operating system believes the disk is smaller. Fix, by moving the backup to the end (and removing the old backup)? Fix/Ignore/Cancel? Fix Warning: Not all of the space available to /dev/sda appears to be used, you can fix the GPT to use all of the space (an extra 134217728 blocks) or continue with the current setting? Fix/Ignore? Fix Model: Msft Virtual Disk (scsi) Disk /dev/sda: 137GB Sector size (logical/physical): 512B/4096B Partition Table: gpt Disk Flags: Number Start End Size File system Name Flags 1 1049kB 211MB 210MB fat16 EFI System Partition boot 2 211MB 1285MB 1074MB xfs 3 1285MB 68.7GB 67.4GB lvm (parted) quit

#### **Step 2 - Creating a new partition**

Here it is necessary to know where the additional space can be found. There are 2 variants - either a new plate, or an extended plate.

In both cases, a new partition is created. Here in this example, the existing plate was extended. If a new disk was added, it can be found on /dev/sdb or /dev/sdc etc.

Adjust the commands below and the partition number (for a new disk, the partition will be 1) accordingly.

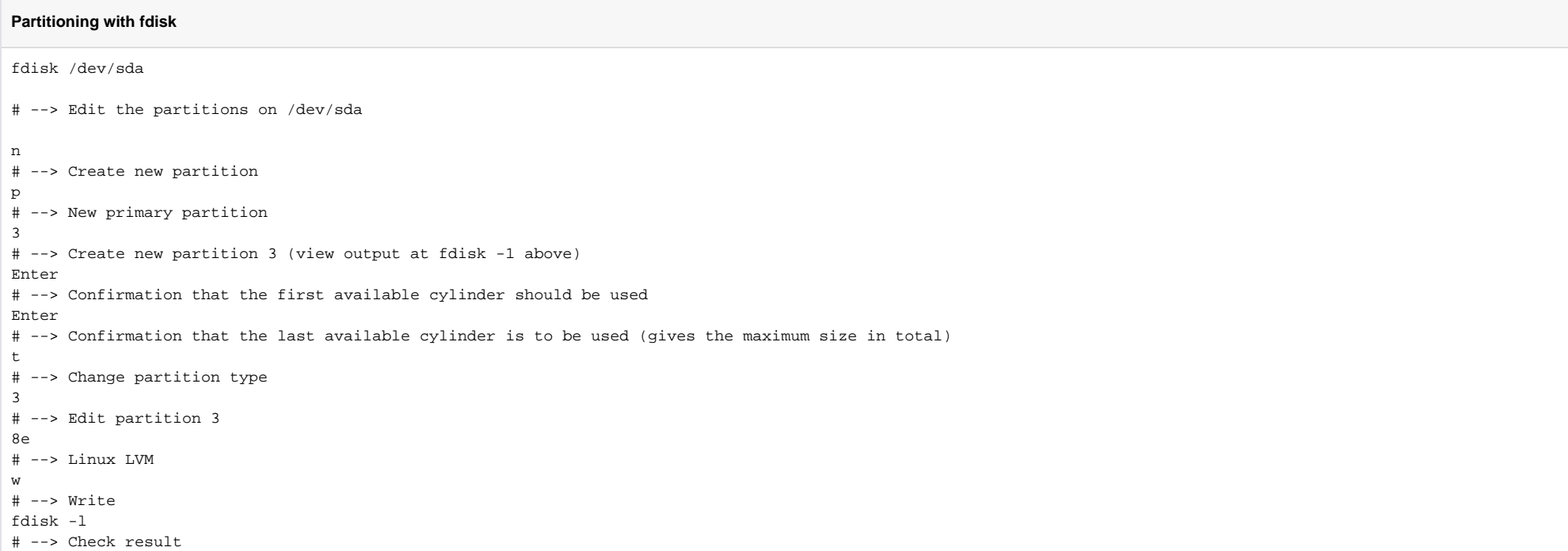

## **Step 3 - Adoption into LVM - Create Device**

## **Create device for LVM**

# Here is the previous output of /dev/sd\* --> this is the new disk (the 3rd partition on /dev/sda, the first disk) lvm pvcreate /dev/sda3

## **Step 4 - Expand Volume Group**

## **Extend LVM**

# Here we need the output of lvm vgs - the name of the volume group lvm vgextend "vg\_testdb5" /dev/sda3

## **Extend LVM**

# Here the output of lvm lvs is needed - the name of the logical volume - this is combined with the vgs to create the path to the device lvm lvresize -l +100%FREE /dev/vg\_testdb5/lv\_root

## **Step 6 - Extend File System**

## **Extend LVM - ext filesystems**

# Same path as previous command resize2fs /dev/vg\_testdb5/lv\_root

### **Extend LVM - xfs filesystems**

# Mount Point from fstab xfs\_growfs /srv/jtel/shared

## **Step 7 - Check final result!**

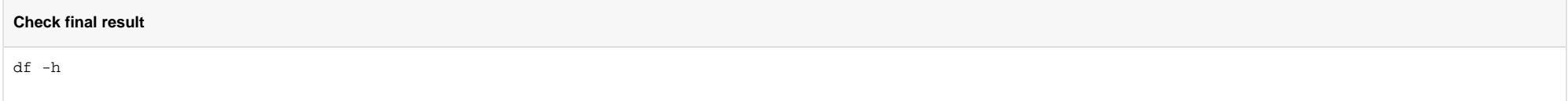